# PYTANIA O DZIENNIK LANGLION MATERIAŁY DODATKOWE

Mam problem ze skorzystaniem z materiałów dołączonych do podręcznika kursowego.

Polecamy kontakt z lektorem prowadzącym grupę twego dziecka. Kontakt z lektorem sprawi, że problem rozwiążesz szybko bez konieczności kontaktu z Sekretariatem. Lektor udzieli ci odpowiedzi na nurtujące cię pytania i pomoże w skorzystaniu z materiałów dodatkowych dołączonych do podręcznika kursowego.

## Co to jest dziennik elektroniczny LangLion?

Dziennik elektroniczny LangLion to nieodłączna część kursów w English Time. E-dziennik zapewnia:

·dostęp do materiałów z zajęć i prac domowych, informacji o kartkówkach i sprawdzianach

·bieżące monitorowanie ocen i postępów w nauce,

·kontakt z grupą, lektorami lub szkołą w dowolnym czasie,

·bieżące informacje o ewentualnych zmianach w planie,

·kontrolę stanu swoich płatności.

·dostęp do umowy

·aktualności szkoły English Time

Platforma LangLion jest dostępna w dowolnym czasie i miejscu. Pamiętaj, że możesz także pobrać aplikację LangLion for Students na urządzenia mobilne, znajdziesz ją w Google Play i App Store.

#### Aplikacja LangLion for Students

Pobierz aplikację z Google Play lub App Store na swoje urządzenie i zainstaluj. Po otwarciu aplikacji zobaczysz ekran logowania. Użyj swoich danych dostępowych (login i hasło) aby zalogować się do aplikacji. Pamiętaj aby wpisać początek adresu naszej strony, pod którym uzupełniasz dziennik elektronicznego tj. englishtime.langlion.com

Zwróć uwagę aby dane logowania były dokładnie takie same jak te, których używasz do logowania się w wersji na przeglądarkę internetową. Upewnij się, że wpisujesz odpowiednie małe i duże litery.

Aplikacja dostępna jest na urządzenia mobilne z systemem Android 5.1 i nowsze oraz iOS 10.0 i nowsze. Instrukcja dostępna tutaj: https://help.langlion.com/pl/nowefunkcje/aplikacja-dla-kursantow-i-rodzicow-langlion-for-students/

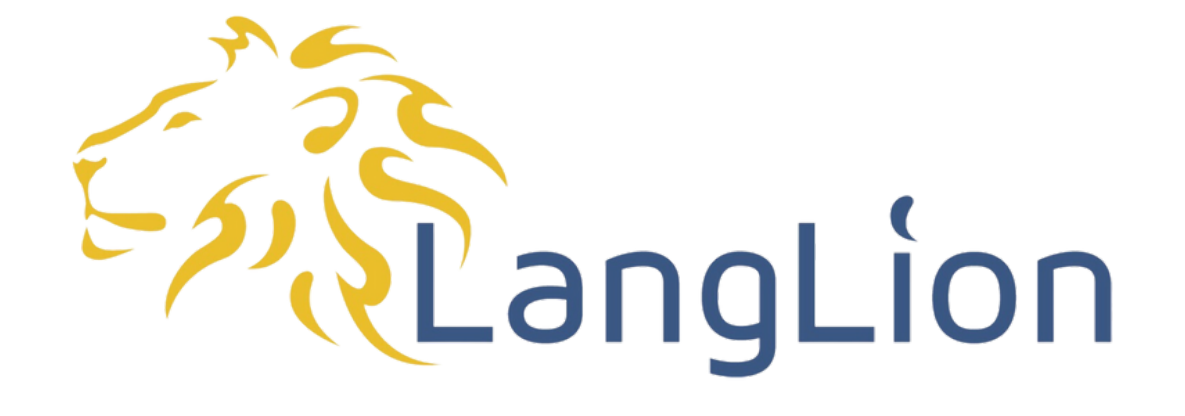

## PYTANIA O DZIENNIK LANGLION MATERIAŁY DODATKOWE

#### Nie radzę sobie z obsługą dziennika elektronicznego

Masz problem z obsługą dziennika elektronicznego? Sprawdź instrukcje specjalnie przygotowaną przez twórców e-dziennika: https://help.langlion.com/pl/przewodniki-posystemie/e-dziennik/panel-kursanta/

Zobacz co oferuje Twój e-dziennik i wykorzystuj jego możliwości na co dzień.

### Jak mogę odzyskać hasło na koncie LangLion?

Najprostszym sposobem na odzyskanie zapomnianego hasła jest skorzystanie z opcji "Nie pamiętam hasła" na stronie logowania do dziennika elektronicznego LangLion. System poprosi Cię o wpisanie adresu e-mailowego (zawarty na umowie na kurs), który był wprowadzony do dziennika elektronicznego i kliknij "Zresetuj hasło". Na podany adres emailowy, z systemu wysłana zostanie instrukcja postępowania. Opcja resetowania hasła nie zadziałała? Skontaktuj się z Sekretariatem: 530 568 663.

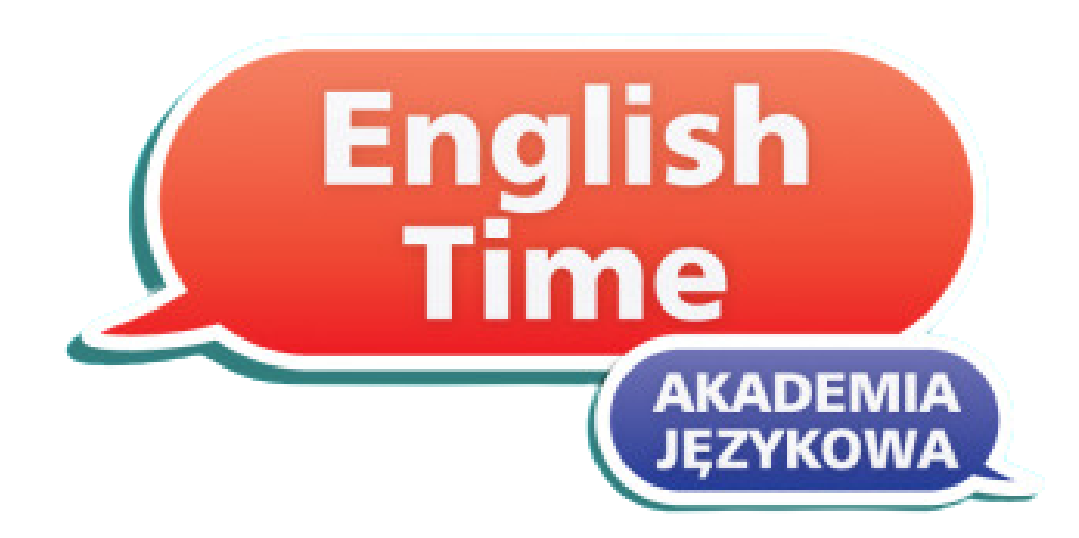

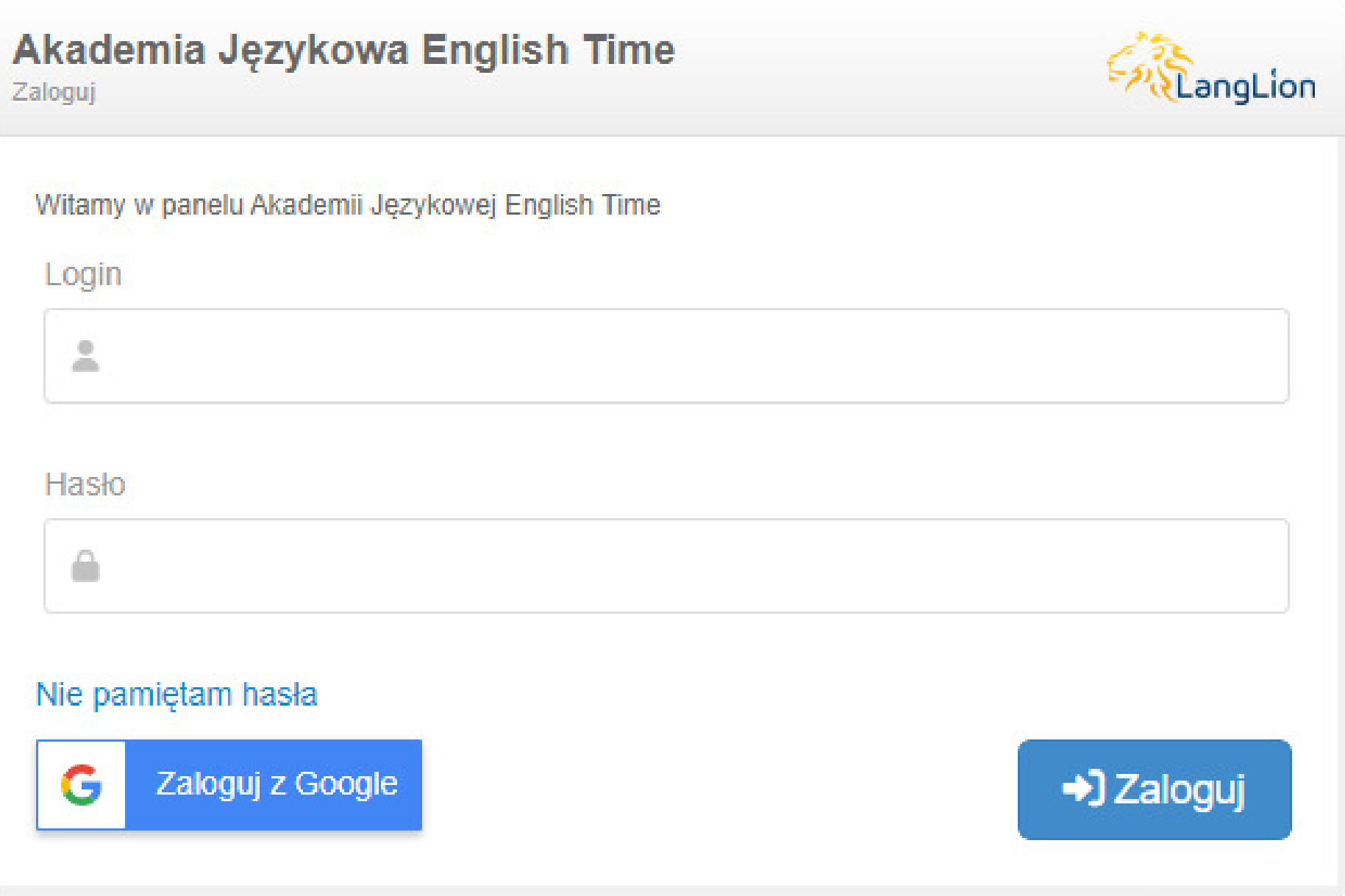